# **Kinco VFD Software V2.5**

## **I: Software function introduction**

- 1. Support all series of Kinco VFD online debugging, that is, CV20, CV100, FV100 and so on.
- 2. The internal parameters of Kinco VFD can be set in the form of English menu option in the form of English menu option, and the operation is simple and convenient.
- 3. The operating state of the inverter can be monitored online by computer, such as the real-time monitoring of the output frequency, current, power, voltage and other data.
- 4. It can be start, stop, speed control and other operations on the PC, and dynamically display the state of the VFD with chart form, at a glance.
- 5. All the parameters of the inverter can be imported and exported in the form of

EXCEL. It is very convenient to download and read the parameters.

## **II: Software components**

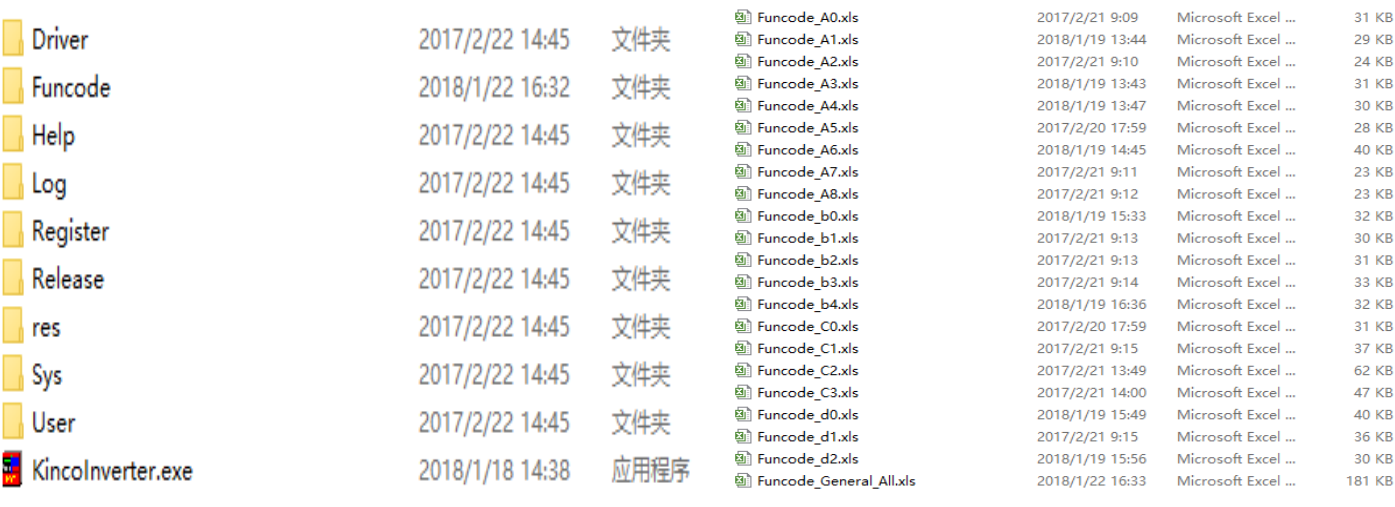

Chart-1 Chart-2

Put the files in chart-1 into the same directory and click KincoInverter.exe as the

main program to run the upper computer software.

**The main program** ———— The main part of the software. Double clicking the

master program can run the host computer software.

**Configuration list** ———— Configurating parameter for various models that main program supported

#### **Attention :**

1) Do not change the names of these files casually

2) Although the user can view and modify the configuration table, it is recommended not to modify it randomly, otherwise the program may not run normally.

## **III:Software use method**

### 1**、Hardware connection**

The personal computer and the VFD are connected by USB to 485 converter, as shown in chart-3.

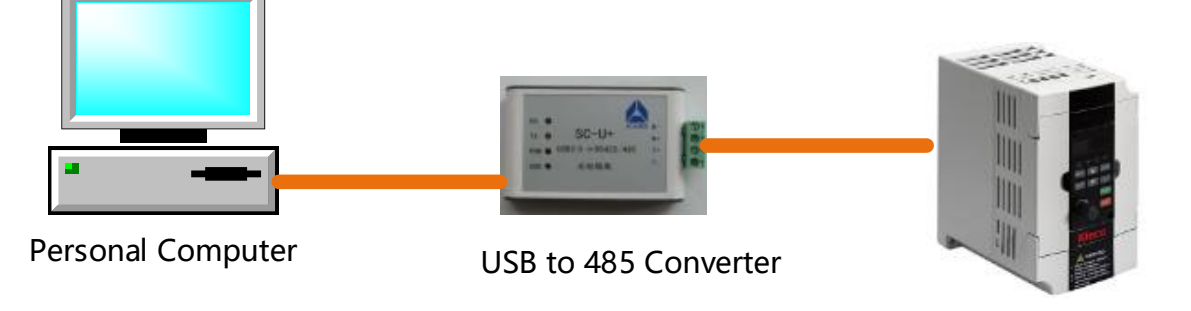

Kinco Inverter

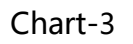

#### 2、**Software interface**

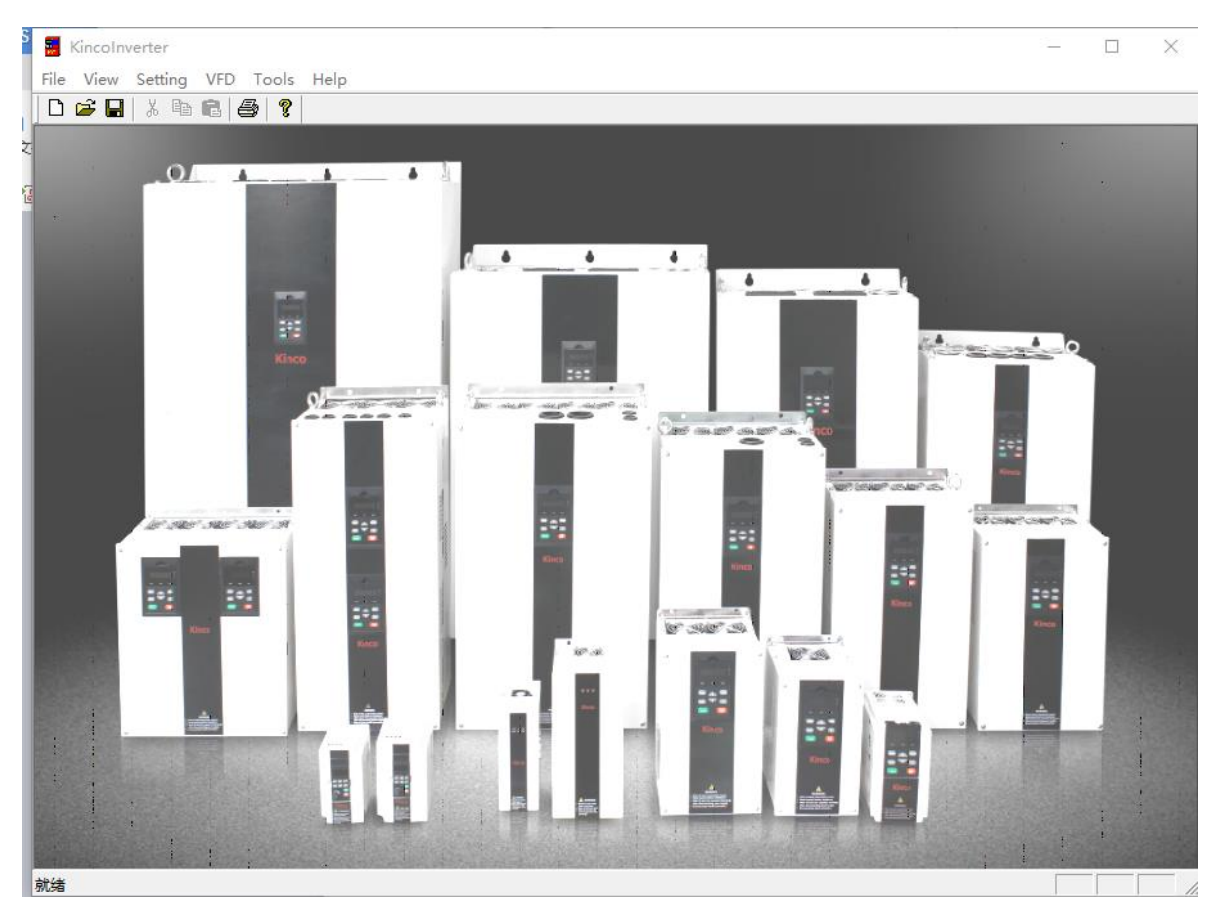

Chart-4

The software interface is like chart-4, and the meanings of each column are as follows:

**Setting:**Chinese and English language settings, port settings

**VFD :** Read, downloaded and modified each parameter of VFD

**Tools** : It includes control panel and engineering entry. The control panel can monitor the operation state of the converter dynamically. Engineering entry can be imported, exported, read, downloaded VFD parameter and so on.

- **3、The method of software use**
- 1)**Setting Bar**

View Setting VFD Tools Help

- ① **Software setting**
- Click **Soft Mode** , enter software setting interface.

#### **langage**:Chinese/English

**Mode**: Online mode /Offline mode

**Online mode**: The computer connects the inverter through communication.

Exercise Kincolnverter<br>File View Setting VFD Tools Help<br>
<u>DE</u> Soft Mode L.  $\Box$ Comm Property Port Test Highspeed Port Test 74  $\overline{\bullet}$ É  $\epsilon_{\rm max}$  $\overline{\phantom{a}}$ 등  $-24.0$  $\frac{1}{2}$ ≘÷: BB. **BEE**  $\blacksquare$   $\bigcirc$  在这里输入你要搜索的内容 Ĩ.  $\mathbf \Theta$ 、当中国妇女中 5  $\Box$ е  $\mathbf{C}$  $\overline{\phantom{a}}$ v <mark>s</mark> ÷  $\Box$ 

**Offline mode**: The computer does not connect the frequency converter.

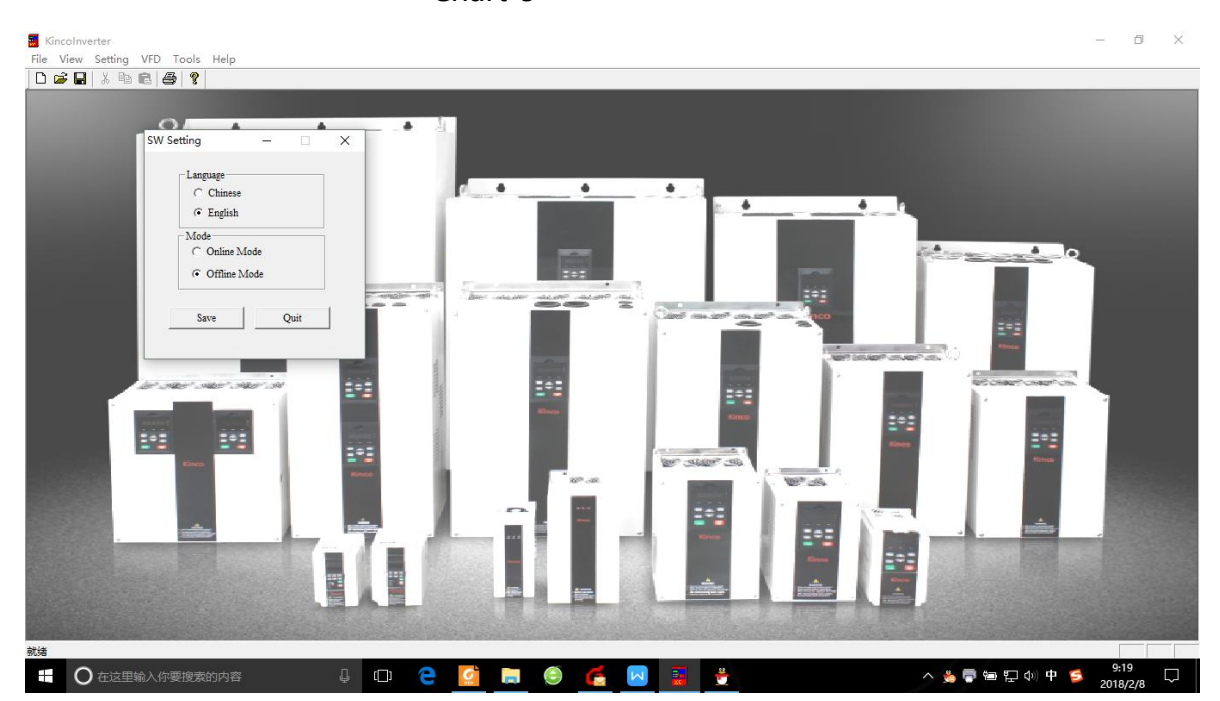

Chart-5

Chart-6

**② Port setting** 

Click **Comm Property** , enter port setting interface .

The port properties are configured as follows:

**Slave address**:5

**Choose port** : According to the actual to choose the COM port

**Baud rate**: 9600

**Data bit**:8

**Odd-even**: None

**Stop bit**:1

The communication configuration interface is shown in the chrat-7.

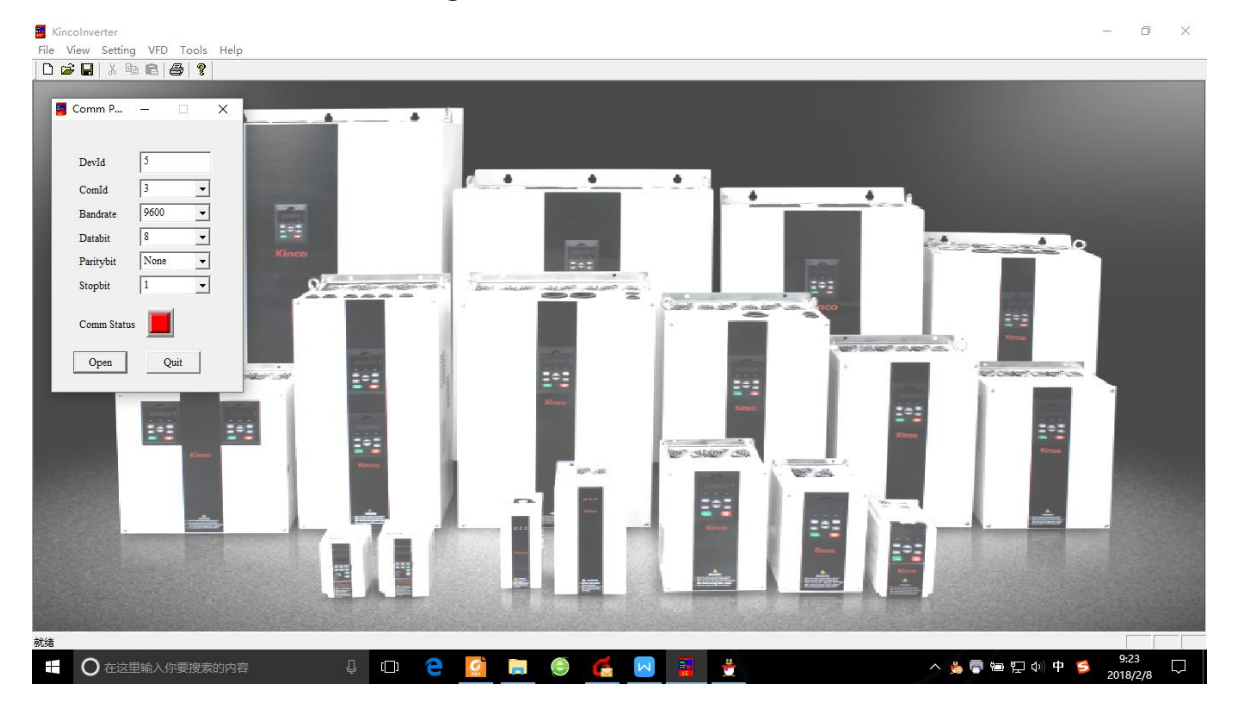

Chart-7

#### **③ Communication testing**

Click **Port Test**, Enter the port debug interface

If the sent data TX and received data RX is consistent, it means the

communication is successful, as shown in the following figure.

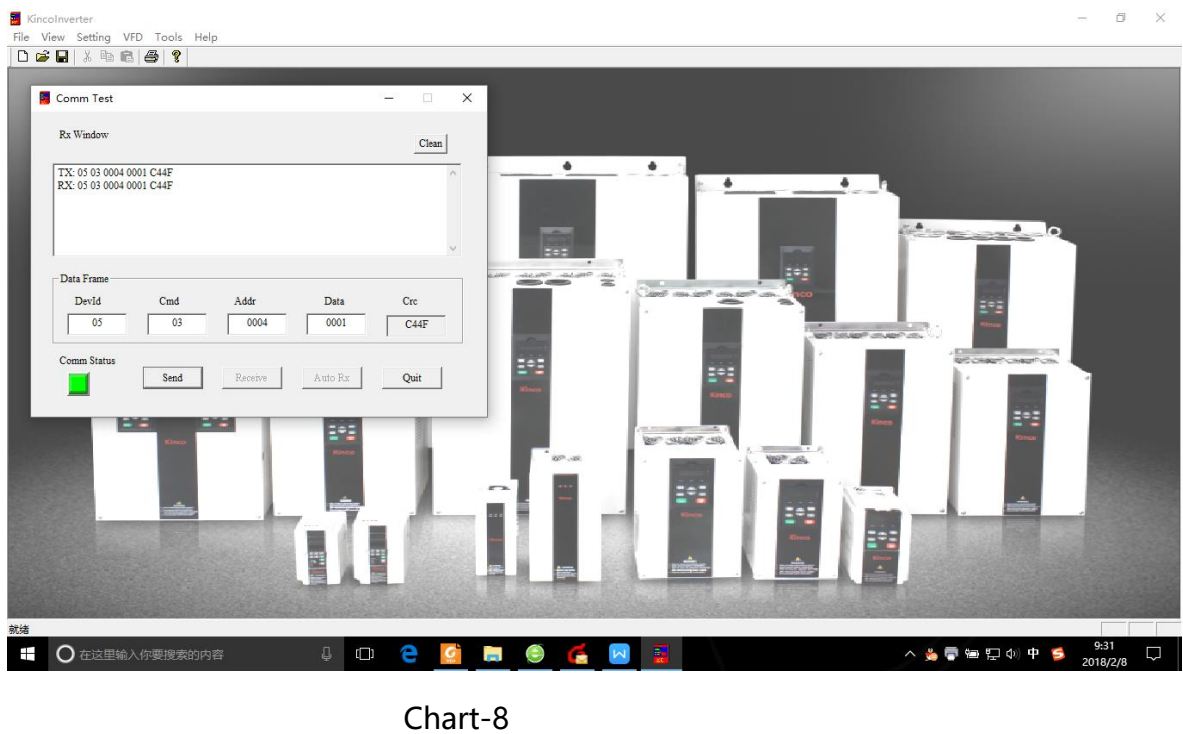

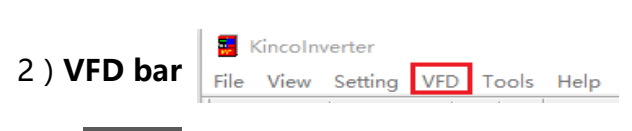

Click **VFD** to see the parameters setting of each group.

**Example:** Click the VFD-A group function code-A6 group, as shown in the chart-9

and chart 10.

**Read:** Read the parameter setting of VFD

**Download:** Downloading the parameters of the computer host computer software

to the inverter

**Modified:** Modifying the parameters of the upper computer software inverter

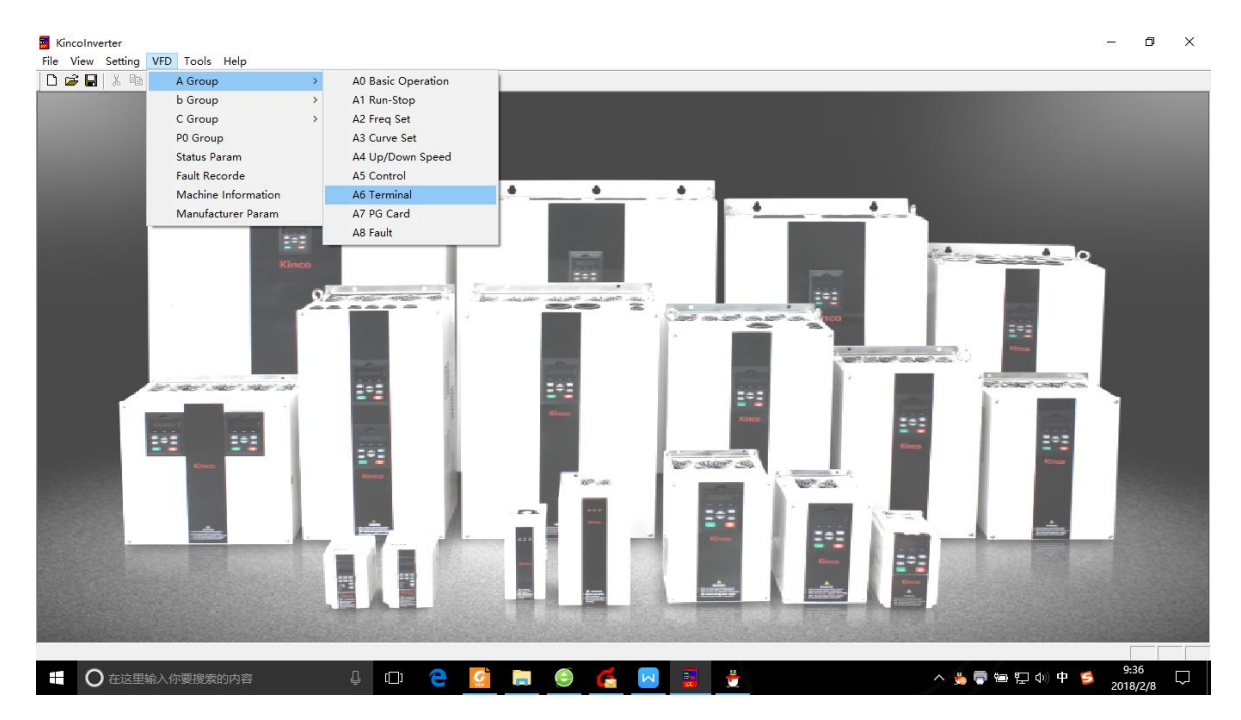

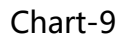

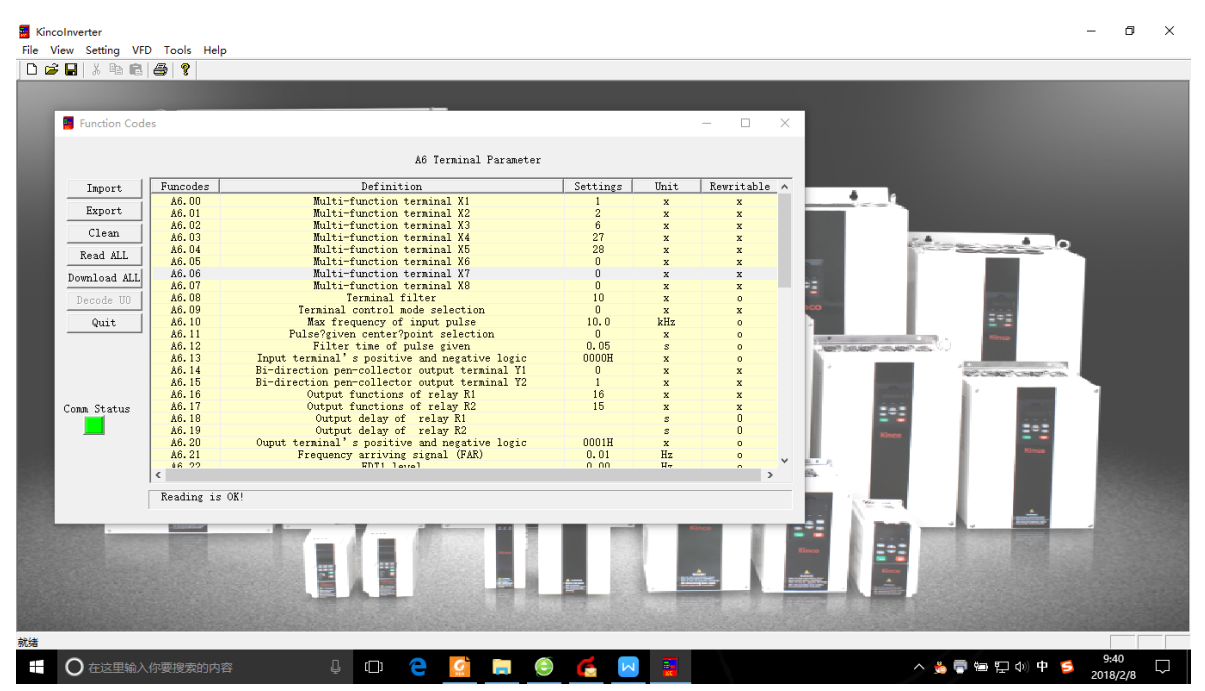

Chart-10

| Kincolnverter |                                                                                 |                                                                                                    |                                                                                                    |                            |                                                                                                    |                                                                                                    |                                                                                                    |           |                                                                                                   |          | 雨<br>$\times$ |
|---------------|---------------------------------------------------------------------------------|----------------------------------------------------------------------------------------------------|----------------------------------------------------------------------------------------------------|----------------------------|----------------------------------------------------------------------------------------------------|----------------------------------------------------------------------------------------------------|----------------------------------------------------------------------------------------------------|-----------|---------------------------------------------------------------------------------------------------|----------|---------------|
|               | File View Setting VFD Tools Help                                                |                                                                                                    |                                                                                                    |                            |                                                                                                    |                                                                                                    |                                                                                                    |           |                                                                                                   |          |               |
| $D \ncong H$  | $\lambda$ in clear ?                                                            |                                                                                                    |                                                                                                    |                            |                                                                                                    |                                                                                                    |                                                                                                    |           |                                                                                                   |          |               |
|               |                                                                                 |                                                                                                    |                                                                                                    |                            |                                                                                                    |                                                                                                    |                                                                                                    |           |                                                                                                   |          |               |
|               | Function Codes                                                                  |                                                                                                    |                                                                                                    |                            |                                                                                                    |                                                                                                    | $\times$<br>$\Box$<br>$\overline{\phantom{0}}$                                                                                                    |           |                                                                                                   |          |               |
|               |                                                                                 |                                                                                                    |                                                                                                    |                            |                                                                                                    |                                                                                                    |                                                                                                    |           |                                                                                                   |          |               |
|               |                                                                                 |                                                                                                    | A6 Terminal Parameter                                                                                                    |                            |                                                                                                    |                                                                                                    |                                                                                                    |           |                                                                                                   |          |               |
|               | Import                                                                          | Funcodes                                                                                                    | Definition                                                                                                    |                            | Settings                                                                                                    | Unit                                                                                                    | Rewritable ^                                                                                                    |           |                                                                                                   |          |               |
|               | Export<br>Clean<br>Read ALL<br>Download ALL<br>Decode UO<br>Quit<br>Comm Status | A6.00<br>A6.01<br>A6.02<br>A6.03<br>A6.04<br>A6.05<br>A6.06<br>A6.07<br>A6.08<br>A6.09<br>A6.10<br>A6.11<br>A6.12<br>A6.13<br>A6.14<br>A6.15<br>A6.16<br>A6.17<br>A6.18<br>A6.19<br>A6.20<br>A6.21<br>86.99 | Multi-function terninal X1<br>Multi-function terminal<br>Multi-function terminal<br>Multi-function terninal<br>Multi-function terninal<br>Multi-function terninal<br>Multi-function terninal X7<br>Multi-function terminal X8<br>Terminal filter<br>Terminal control mode selection<br>Max frequency of input pulse<br>Pulse?given center?point selection<br>Filter time of pulse given<br>Input terminal's positive and negative logic<br>Bi-direction pen-collector output terminal Y1<br>Bi-direction pen-collector output terminal Y2<br>Output functions of relay R1<br>Output functions of relay R2<br>Output delay of relay R1<br>Output delay of relay R2<br>Ouput terminal's positive and negative logic<br>Frequency arriving signal (FAR) | Read<br>Download<br>Modify | $\overline{c}$<br>6<br>27<br>28<br>$\mathbf{r}$<br>$\mathbf{r}$<br>$\mathbf{r}$<br>10<br>$\mathbf{0}$<br>10.0<br>$\mathbf{0}$<br>0.05<br>0000H<br>$\theta$<br>$\mathbf{1}$<br>16<br>15<br>0001H<br>0.01<br>0.00 | $\mathbf{x}$<br>$\mathbf{x}$<br>$\mathbf{x}$<br>$\mathbf{x}$<br>$\mathbf{x}$<br>$\mathbf x$<br>$\mathbf{x}$<br>$\mathbf x$<br>$\mathbf{x}$<br>kHz<br>$\mathbf{x}$<br>$\mathbf{s}$<br>$\mathbf{x}$<br>$\bar{\mathbf{x}}$<br>$\mathbf{x}$<br>$\mathbf{x}$<br>$\mathbf{x}$<br>$\mathbf{x}$<br>$\mathbf{z}$<br>$\mathbf x$<br>Hz<br>$\mathbf{u}$ <sub>m</sub> | $\mathbf{v}$<br>$\mathbf{x}$<br>$\mathbf{x}$<br>$\mathbf{x}$<br>$\mathbf{x}$<br>$\mathbf{x}$<br>$\mathbf{x}$<br>x<br>$\Omega$<br>x<br>o<br>$\circ$<br>o<br>×<br>$\overline{\mathbf{x}}$<br>$\mathbf{x}$<br>$\mathbf{x}$<br>$\Omega$<br>$\mathbf{0}$<br>$\circ$<br>$\circ$ | т<br>$-1$ | A consumer and a<br><b>JOS CHARLES COURT COM</b><br><b>COLLANS</b><br><b>RIS CHART CHART CITY</b> |          |               |
| 就结            |                                                                                 | $\left\langle$<br>$Line 0$ :<br>A6.00<br>在这里输入你要搜索的内容                                                                                                    | Multi-function terminal X1<br>₿<br>$\Box$                                                                                                    |                            |                                                                                                    |                                                                                                    | $\rightarrow$                                                                                                    |           | △ ● ● 中中 ① 中                                                                                      | 9:41     |               |
|               |                                                                                 |                                                                                                    |                                                                                                    |                            |                                                                                                    |                                                                                                    |                                                                                                    |           |                                                                                                   | 2018/2/8 |               |

Chart-11

Kincolnverter

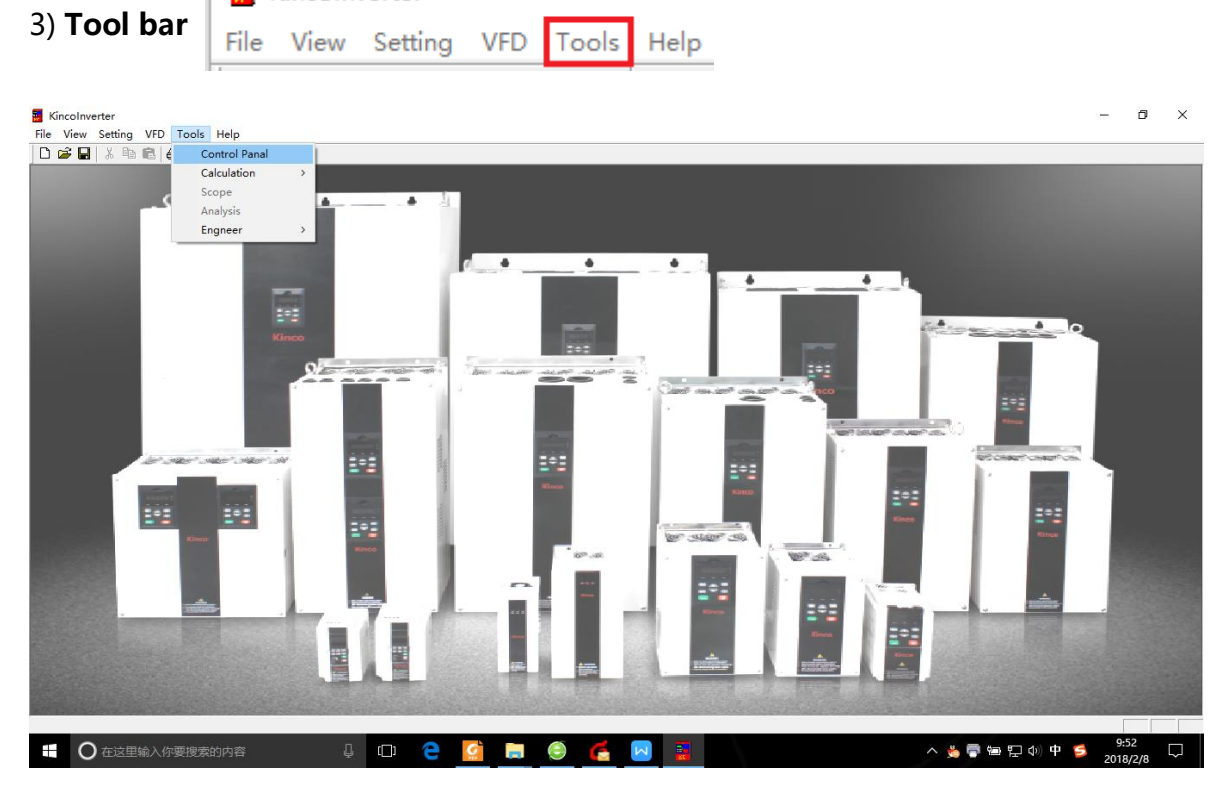

Chart-12

#### **① Control panel**

Click **control panel** and enter the control panel interface, as shown in the chart-13.

The control panel can see direct current bus voltage, operating frequency and running current in the form of chart.

The control panel can also realize the function of starting, stopping, reset and frequency setting by the software of the upper computer.

| Control Panal                                                                                                    |                                                                                                    |                                                                                                    |                                                                                                    |                                                                                                    |                                                                                                    |                                                                                                    |                                               | $\Box$<br>÷.       |
|----------------------------------------------------------------------------------------------------|----------------------------------------------------------------------------------------------------|----------------------------------------------------------------------------------------------------|----------------------------------------------------------------------------------------------------|----------------------------------------------------------------------------------------------------|----------------------------------------------------------------------------------------------------|----------------------------------------------------------------------------------------------------|-----------------------------------------------|--------------------|
| Function Codes<br>F Function Codes<br>F Group A<br>AO Bazic Operation<br>Al Run-Stop<br>A2 Freq Set<br>A3 Curve Set<br>A4 Up/Down Speed<br>A5 Control Paran<br>A6 Terminal Param<br>-A7 PG Card Paran<br>- AB Fault Paran<br>F-Group b<br>F Group C<br>F-Group d<br>Group P<br>Group UO | Func<br>A0.00<br>A0.01<br>AO. 02<br>A0.03<br>AO.04<br>A0.05<br>A0.06<br>A0.07<br>A0.08<br>A0.09<br>AO. 10<br>AO. 11<br>AO. 12<br>AO. 13 | Definition<br>User password<br>Control node<br>Main reference frequency selector<br>Set the operating frequency in digital node<br>Methods of inputting operating commands<br>Set running direction<br>Acc time 1<br>Dec time 1<br>Max. output frequency<br>Max. output voltage<br>Upper limit of frequency<br>Lower limit of frequency<br>Basic operating frequency<br>Torque boost | Data<br>OODDH<br>$\overline{2}$<br>$\overline{3}$<br>50.00<br>$\mathbf{2}$<br>$\theta$<br>6.0<br>6.0<br>50.00<br>220<br>50.00<br>0.00<br>50.00<br>0.0 | Unit<br>$\mathbf{x}$<br>$\mathbf{x}$<br>$\mathbf{x}$<br>Hz<br>$\mathbf{x}$<br>$\mathbf x$<br>$\overline{\mathbf{z}}$<br>$\overline{\phantom{a}}$<br>Hz<br>V<br>Hz<br>Hz<br>Hz<br>藍 | Foreward<br>$\leftarrow$<br>600<br>700<br>800<br>900<br>100<br>Volt(V) <sub>1000</sub><br>-Operation<br>Run from the start frequency<br>Start Mode | Freq(Hz)<br>50.00<br>$\overline{\mathbf{s}}$<br>E<br>$\overline{\mathbf{R}}$<br>T<br>Status Display<br>Current Status: Stop<br>Current Dir : Rev<br>Current Fault : None<br>Control Mode : Comm<br>CtrlSwitch | Reverse<br>$\Rightarrow$<br>$Curr(A)$<br>0.20 |                    |
|                                                                                                    |                                                                                                    |                                                                                                    |                                                                                                    |                                                                                                    | Slowing down<br>Stop Mode<br>Freq Set<br>Slide input<br>Hanual input 0<br>UpdateSetting                                                            | $\overline{\phantom{a}}$<br>DispSwitch<br>(Hz)<br>UrgentStop                                                                                                    | Run.<br>Stop<br>Reset                         | Dir<br>Jog<br>Quit |

Chart-13

#### ② **Project entrance (functional code copy)**

Click **Engneer** —**func copy** and enter the functional copy interface, as shown

in the chart-14.

**Import:** Import all the parameters Excel files of the computer already configured

to the host computer software

**Export**: All the parameters of the inverter in the upper computer software are

exported to the computer by Excel file

**Clear**: Remove the parameters already set

**Read:** Read all the parameters in the inverter through communication to the

host computer software

**Downloads:** All the parameters set up by the upper computer are downloaded

through communication to the VFD

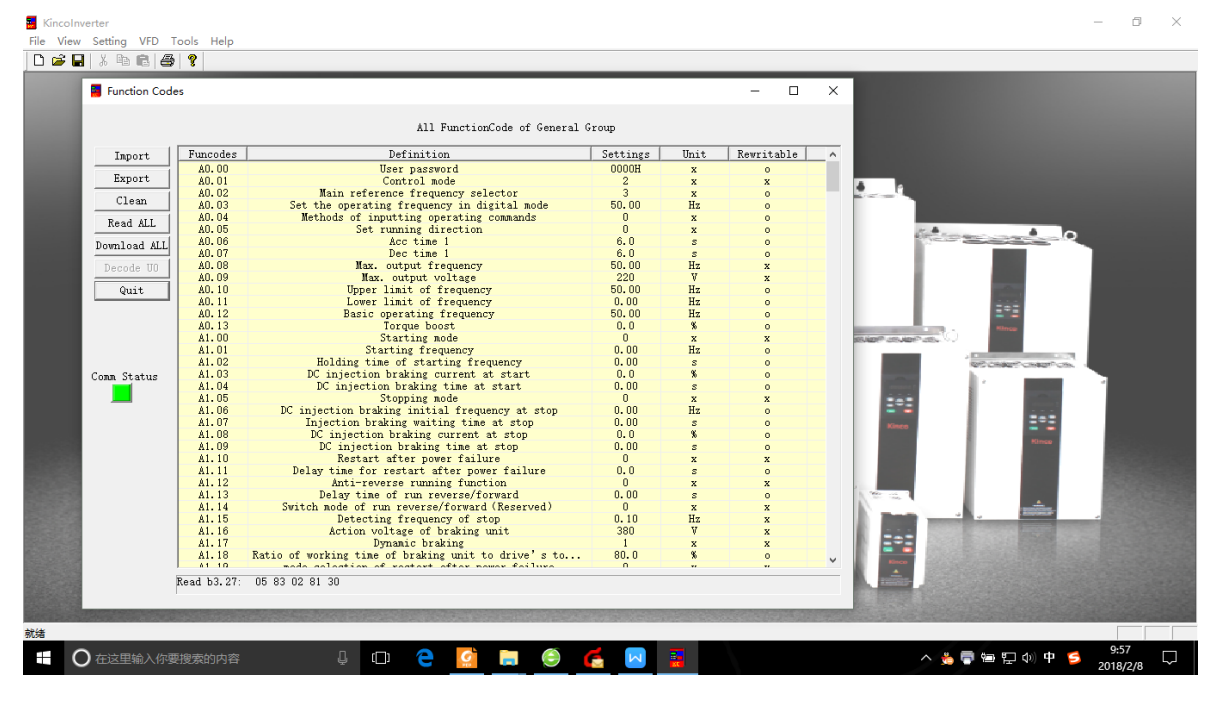

**Exit:** Exit function code copy interface

Chart-14

Example: import the converter parameters as needed.

1. Connect the computer to the VFD according to chart-3.

2. Export the VFD parameters Excel table.

3. Modify the Excel and set it in the user Settings bar, as shown in chart-15

below.

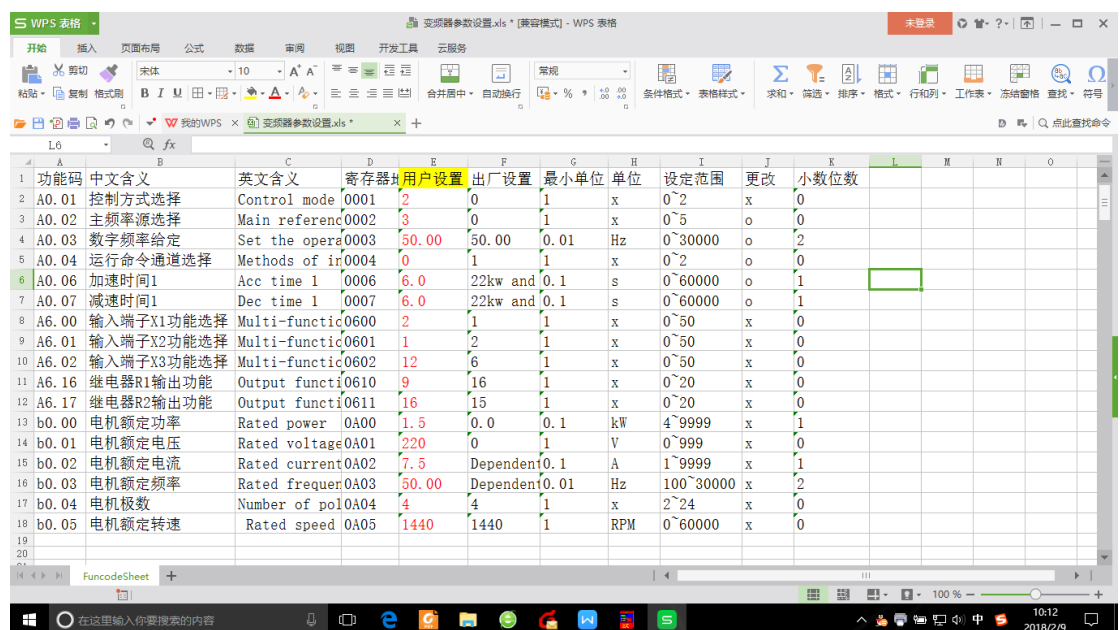

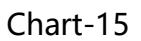

4、Import the modified excel form into the VFD and see chart-16 after the import.

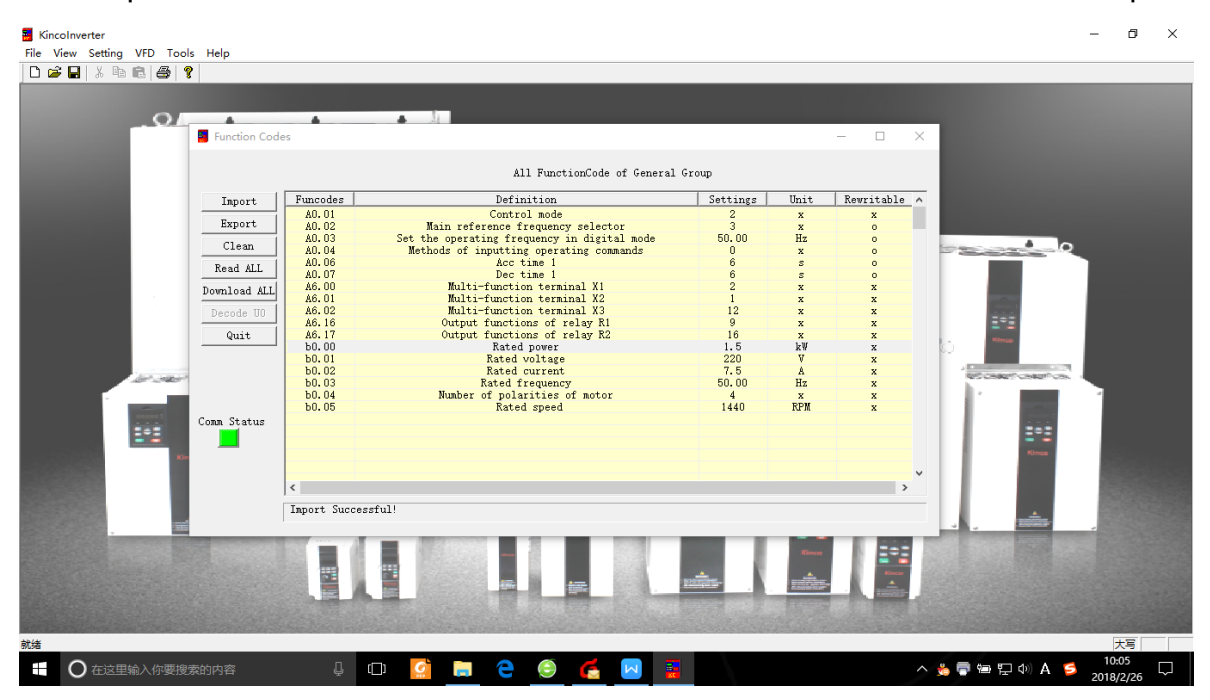

Chart-16